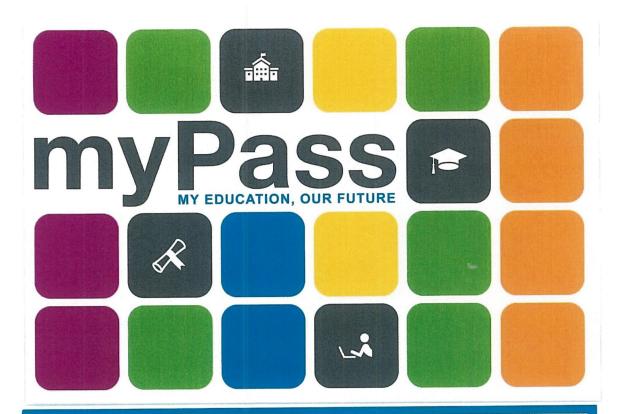

# my Pass

myPass is an Alberta Education secure self-service website for high school students to:

- ✓ View and print diploma exam results statements
- Order transcripts
- And more

Visit myPass.alberta.ca to request access.

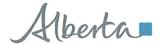

#### Visit myPass.alberta.ca

or go to

### https://public.education.alberta.ca/PASI/myPass

Once you have registered and set up your myPass account, Alberta Education will mail you a letter with your secure login password. Please be sure the school has your correct address information as that is the address that Alberta Education will use to mail your letter. It could take a week or two to receive the letter with your secure password. This will be the only way to check your diploma exam results as Alberta Education will no longer mail diploma exam results.

## Visit myPass.alberta.ca to set up your myPass account with Alberta Education.

When you first open the website please choose the link for the first time to myPass Sign In to begin the process. You will be asked to enter your personal email address (DO NOT use your school district email address). You will then be sent an email that you will need to clink on the link to activate. Once you have clinked on the link there will be a screen asking you for an access code. The access code is the PIN that will be mailed to you directly from Alberta Education. It is very important that you keep this original email as once you receive their PIN letter in the mail, this is where you will need to go to enter the PIN number to activate the account. Once an account is activated with the original PIN number you will only need to use your email and the password that you created. The PIN is only used once when you first activate the account.

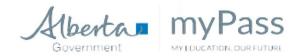

# myPass is an Alberta Education secure selfservice website for Alberta high school students to:

- View and print diploma exam result statements
- Order transcripts
- View progress towards a credential (diploma or certificate)
- ✓ View student personal information
- View and print detailed academic reports (DAR)
- Order additional copies of a credential

## Sign in with an Education Account >>

First time to myPass? <u>Sign in</u> with an Education Account to connect to student information.

Don't have an Education Account? You can create one during sign in.

To use all the features offered by myPass, please ensure you are using a supported browser.